# Централизованный сбор данных о работе серверов в БД **ClickHouse**

- [Описание](#page-0-0)  $\bullet$ 
	- [Архитектура](#page-0-1)
		- [Описание таблиц данных](#page-1-0)
			- $\bullet$ [Данные соединений \(таблица ConnectionEvent\)](#page-1-1)  $\bullet$
			- [Данные о событиях потоков \(таблица StreamEvent\)](#page-1-2)
			- [Данные CDN\(таблица CDNEvent\)](#page-2-0)
			- [Данные о метриках потоков \(таблица MediaSessionEvents\)](#page-2-1)
			- [Данные о нарезке HLS потока \(таблица HlsStreamEvents\)](#page-2-2)
			- [Данные о сегментах HLS потока \(таблица HlsSegmenterEvents\)](#page-3-0)
			- [Данные о подписчиках HLS потока \(таблица HlsClientEvents\)](#page-3-1)  $\bullet$
			- [Данные о метриках микшера \(таблица MixerEvent\)](#page-4-0)
			- [Данные о восстановлении потерянных аудио пакетов \(таблица AudioRecoveryEvent\)](#page-4-1)
			- [Данные о метриках буфера для входящих RTMP потоков \(таблица RtmpInBufferEvent\)](#page-4-2)
- [Настройка](#page-5-0)
	- [Установка и настройка ClickHouse](#page-5-1)
		- [Требования к серверу](#page-5-2)
		- [Установка ClickHouse на примере CentOS 7](#page-5-3)
		- [Настройка ClickHouse](#page-6-0)
		- [Настройка WCS](#page-13-0)
			- [Остановка сбора данных без перезапуска WCS](#page-13-1)
			- [Изменение адреса сервера ClickHouseбез перезапуска WCS](#page-14-0)
- [Управление сбором данных по REST API](#page-14-1)
	- [REST методы и статусы ответа](#page-14-2)
		- [/rels/startup](#page-14-3)
			- [Request example](#page-14-4)
			- [Response example](#page-15-0)
			- [Return codes](#page-15-1)
		- [/rels/find\\_all](#page-15-2)
			- [Request example](#page-15-3)
			- [Response example](#page-15-4)
			- [Return codes](#page-16-0)
		- [/rels/terminate](#page-16-1)
			- [Request example](#page-16-2)
			- [Response example](#page-16-3) • [Return codes](#page-17-0)
		- [/rels/terminate\\_all](#page-17-1)
			- [Request example](#page-17-2)
				- [Response example](#page-17-3)
				- [Return codes](#page-17-4)
			-
- [Параметры](#page-17-5) [Выборки информации из БД](#page-18-0)

# <span id="page-0-0"></span>Описание

При управлении большим количеством WCS серверов, для отладки возможных проблем с вещанием потоков, возникает необходимость централизованного сбора данных о потоках, клиентских соединениях и событий CDN. Фактически, необходимо в одной точке собрать информацию, которая пишется в логи каждого сервера. При этом само по себе логирование в промышленной эксплуатации сведено к минимуму, чтобы не давать нагрузку на дисковую подсистему сервера.

Для сбора данных в реальном времени в больших объемах хорошо подходят базы данных временных рядов. На основе одной из таких БД c открытым исходным кодом[ClickHouse](https://clickhouse.tech/), в сборк[е5.2.774](https://flashphoner.com/downloads/builds/WCS/5.2/FlashphonerWebCallServer-5.2.774.tar.gz)добавлена система удаленного сбора логов RELS (Remote Event Logging System).

# <span id="page-0-1"></span>Архитектура

Каждый WCS сервер отправляет данные в ClickHouse независимо, используя JDBC-драйвер и HTTP-соединение. Для оптимизации работы с БД ClickHouse, данные буферизуются и отправляются пачками по времени

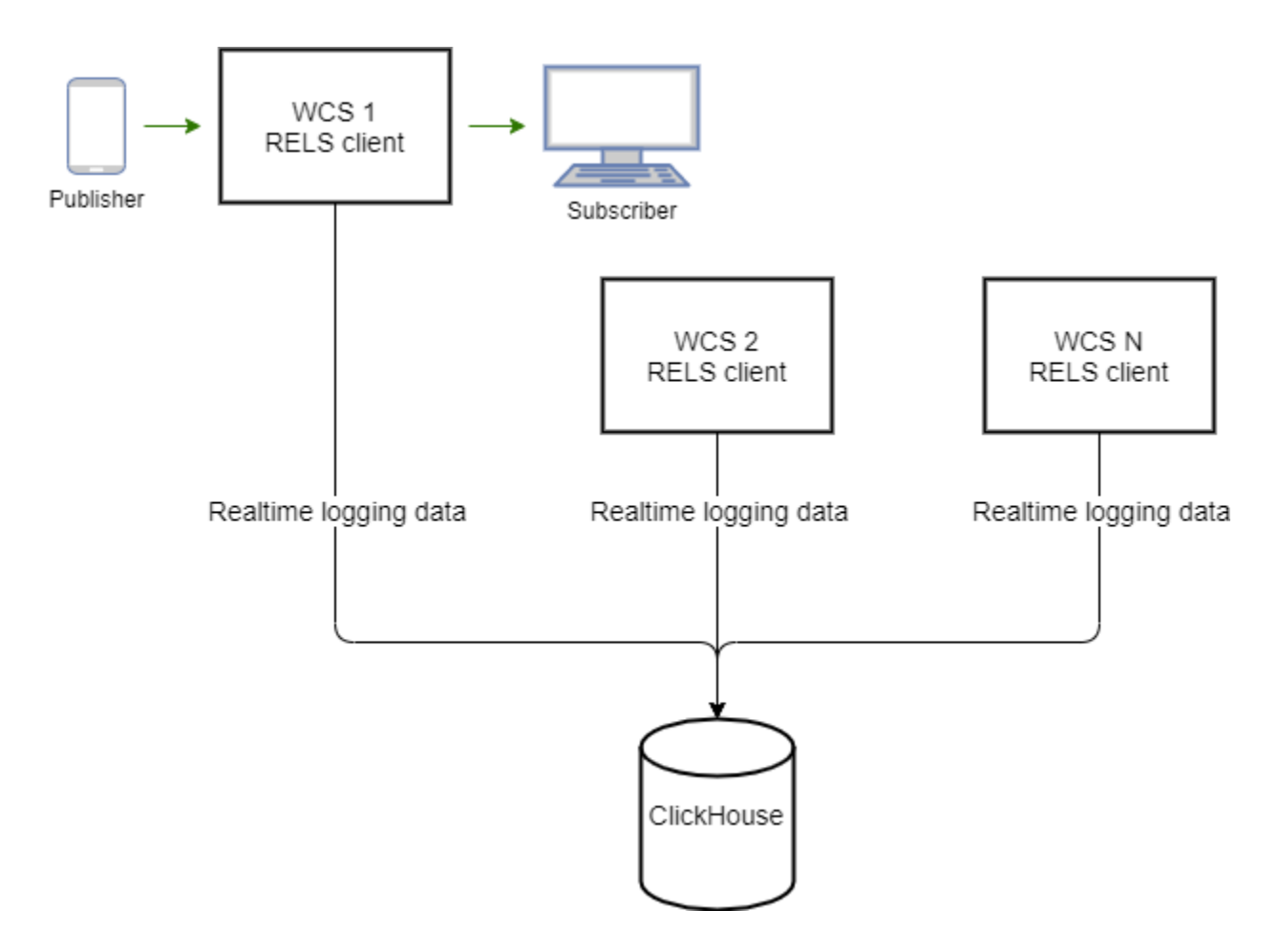

## <span id="page-1-0"></span>Описание таблиц данных

Данные собираются в таблицы ClickHouse, перечисленные ниже. При этом, в таблицу записывается числовой идентификатор события. Для того, чтобы отобразить события в выборках в удобном для чтения виде, каждой таблице сопоставлен словарь текстовых строк, описывающих события.

## <span id="page-1-1"></span>Данные соединений (таблица ConnectionEvent)

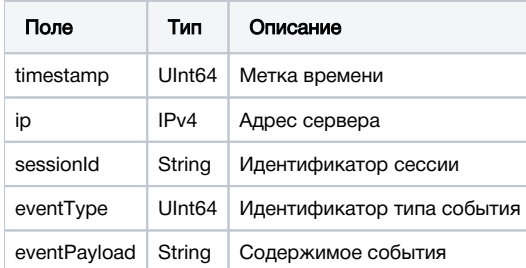

## <span id="page-1-2"></span>Данные о событиях потоков (таблица StreamEvent)

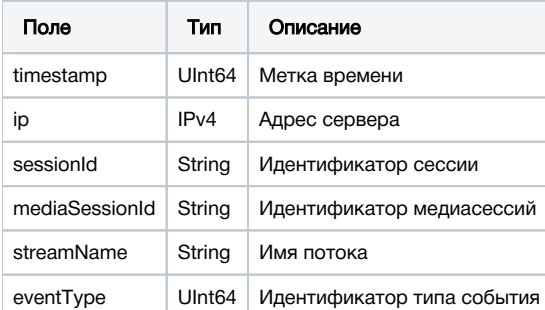

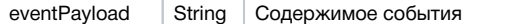

# <span id="page-2-0"></span>Данные CDN(таблица CDNEvent)

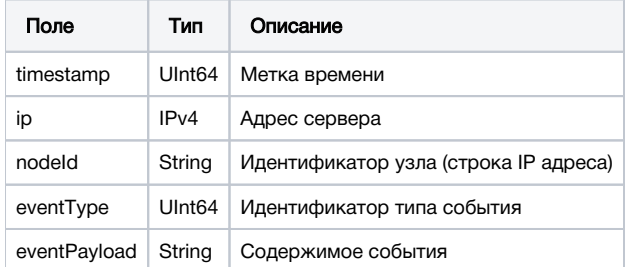

## <span id="page-2-1"></span>Данные о метриках потоков (таблица MediaSessionEvents)

В сборке [5.2.1896](https://flashphoner.com/downloads/builds/WCS/5.2/FlashphonerWebCallServer-5.2.1896.tar.gz) добавлен сбор данных о метриках определенных потоков

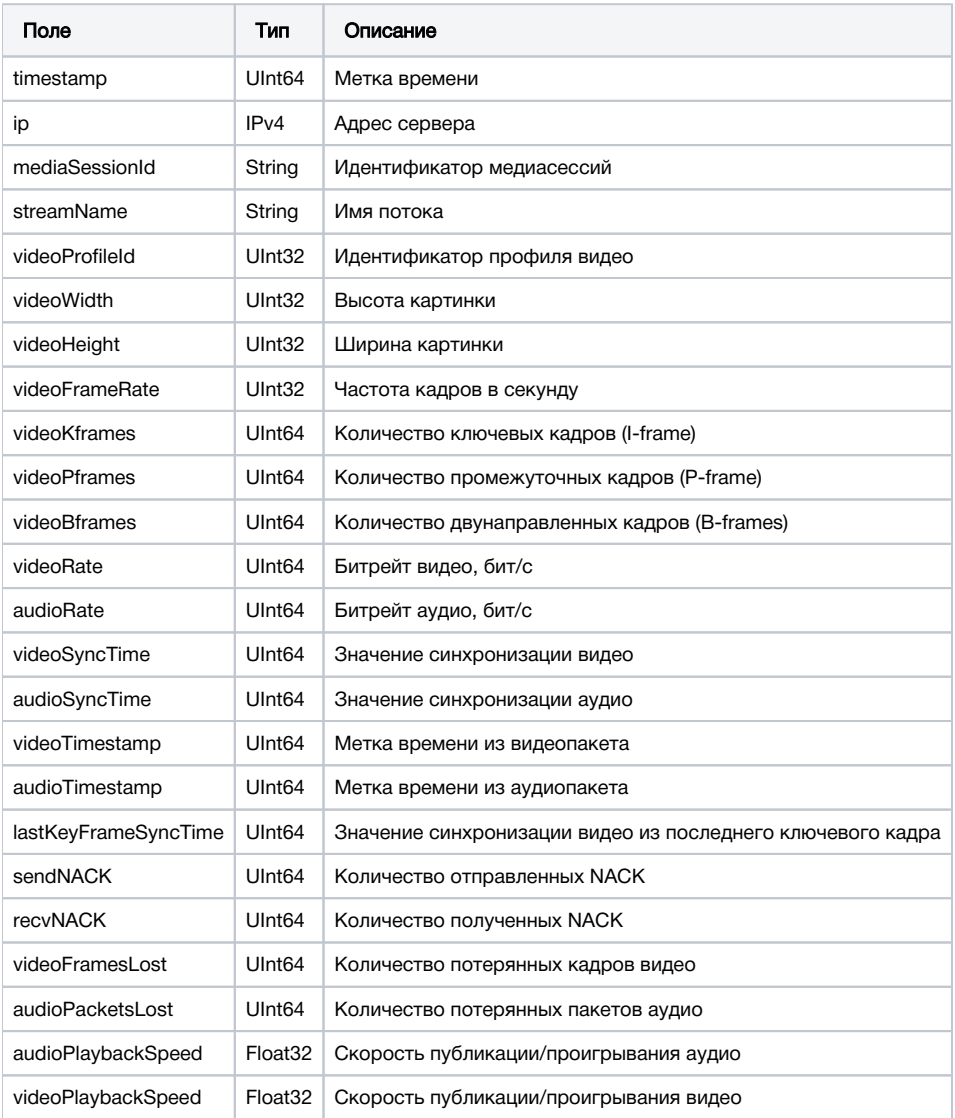

## <span id="page-2-2"></span>Данные о нарезке HLS потока (таблица HlsStreamEvents)

В сборке [5.2.1917](https://flashphoner.com/downloads/builds/WCS/5.2/FlashphonerWebCallServer-5.2.1917.tar.gz) добавлен сбор данных о событиях определенных HLS потоков

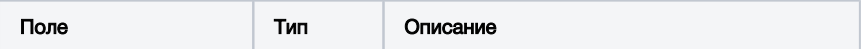

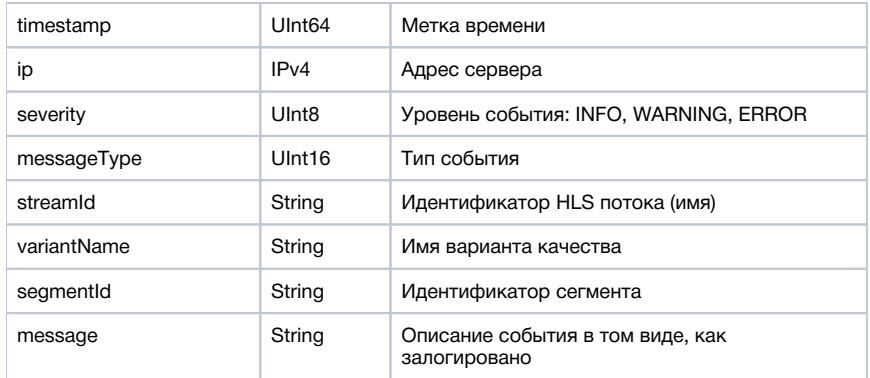

## <span id="page-3-0"></span>Данные о сегментах HLS потока (таблица HlsSegmenterEvents)

В сборке [5.2.1917](https://flashphoner.com/downloads/builds/WCS/5.2/FlashphonerWebCallServer-5.2.1917.tar.gz) добавлен сбор данных о сегментах определенных HLS потоков

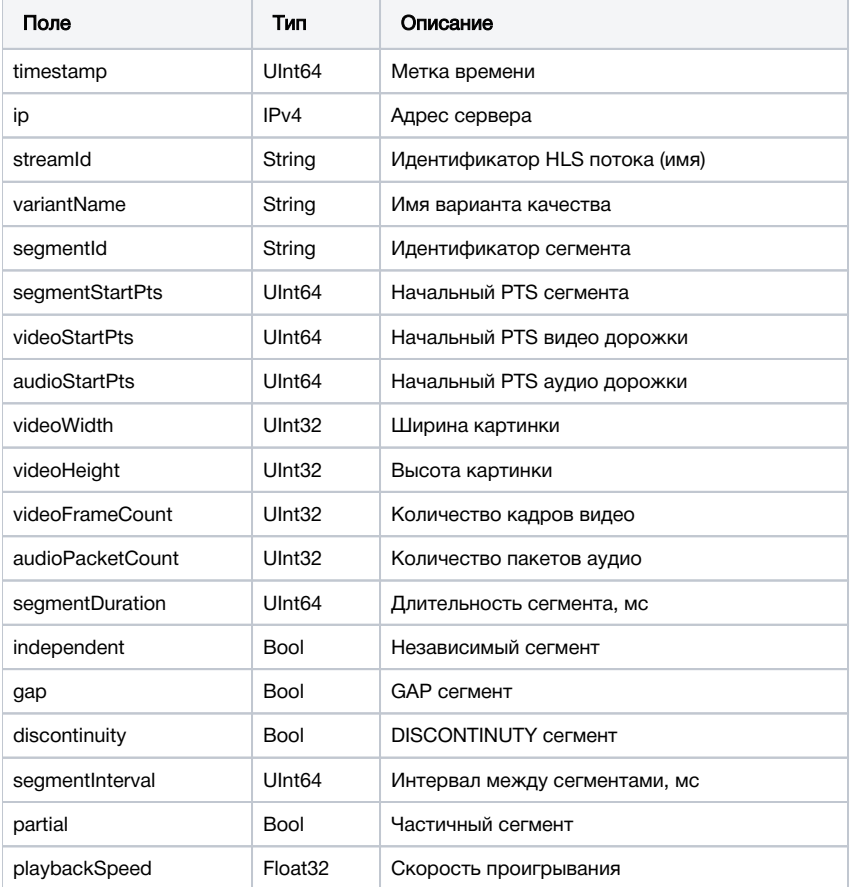

## <span id="page-3-1"></span>Данные о подписчиках HLS потока (таблица HlsClientEvents)

В сборке [5.2.1929д](https://flashphoner.com/downloads/builds/WCS/5.2/FlashphonerWebCallServer-5.2.1929.tar.gz)обавлен сбор данных о подписчиках определенных HLS потоков

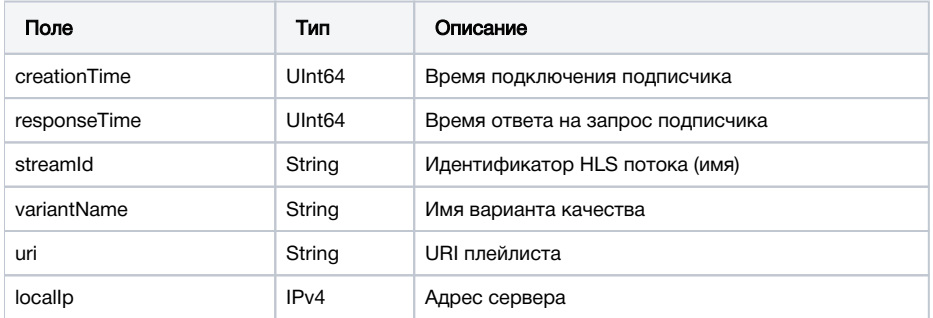

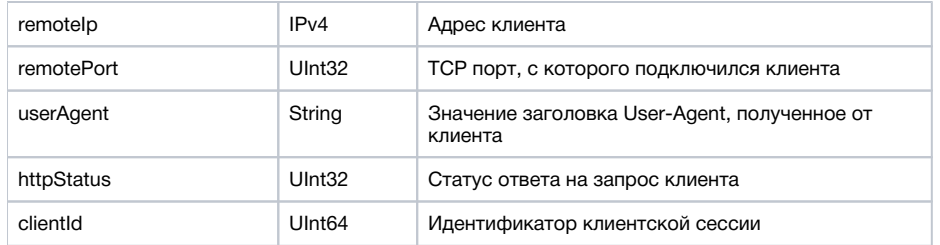

## <span id="page-4-0"></span>Данные о метриках микшера (таблица MixerEvent)

В сборке [5.2.1923](https://flashphoner.com/downloads/builds/WCS/5.2/FlashphonerWebCallServer-5.2.1923.tar.gz) добавлен сбор данных о метриках определенных микшеров

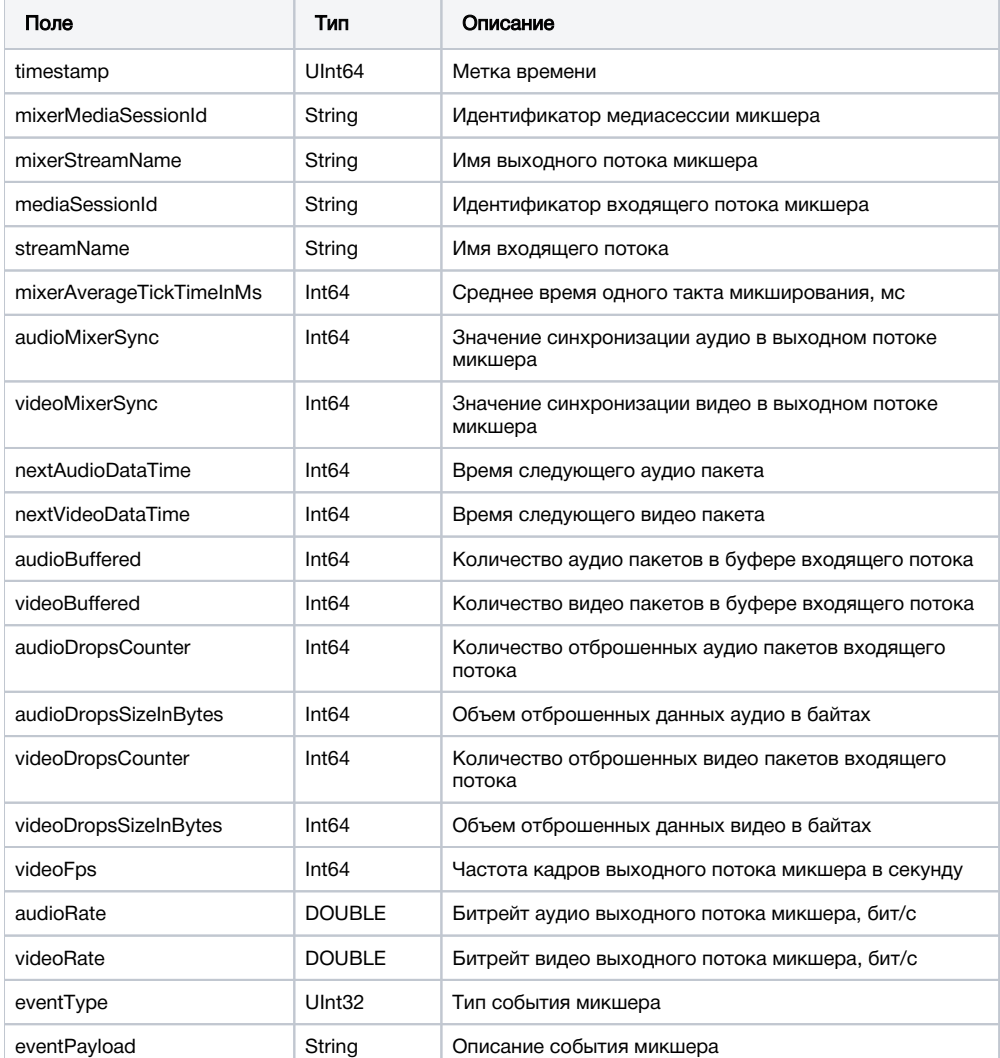

## <span id="page-4-1"></span>Данные о восстановлении потерянных аудио пакетов (таблица AudioRecoveryEvent)

В сборке [5.2.1969](https://flashphoner.com/downloads/builds/WCS/5.2/FlashphonerWebCallServer-5.2.1969.tar.gz) добавлен сбор данных о восстановлении потерянных аудио пакетов

<span id="page-4-2"></span>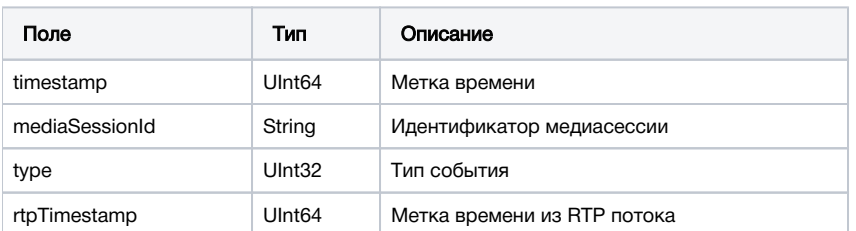

## Данные о метриках буфера для входящих RTMP потоков (таблица RtmpInBufferEvent)

В сборке 5.2.1978 добавлен сбор данных о метриках буфера входящих RTMP потоков

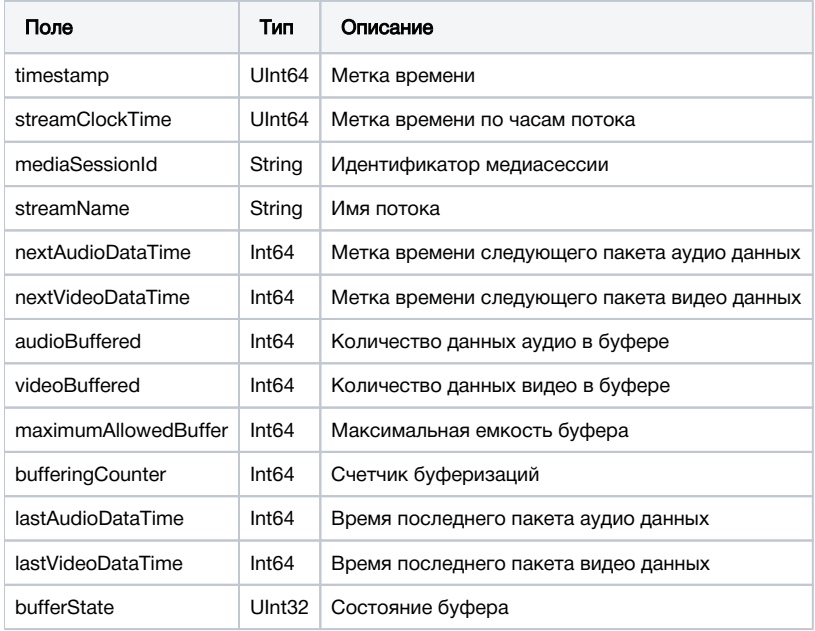

# <span id="page-5-0"></span>Настройка

## <span id="page-5-1"></span>Установка и настройка ClickHouse

### <span id="page-5-2"></span>Требования к серверу

- CPU не менее 4 физических ядер, частотой не менее 3 ГГц, напримерIntel(R) Xeon(R) CPU E3-1246 v3 @ 3.50GHz
- RAM не менее 32 Гб
- HDD не менее 2 Тб

### <span id="page-5-3"></span>Установка ClickHouse на примере CentOS 7

1. Создайте файл репозитория altinity\_clickhouse.repo в каталоге /etc/yum.repos.d

```
sudo cat <<EOF > /etc/yum.repos.d/altinity_clickhouse.repo
[altinity_clickhouse]
name=altinity_clickhouse
baseurl=https://packagecloud.io/altinity/clickhouse/el/7/$basearch
repo\_gpgeheck=1gpgcheck=0
enabled=1
gpgkey=https://packagecloud.io/altinity/clickhouse/gpgkey
sslverify=1
sslcacert=/etc/pki/tls/certs/ca-bundle.crt
metadata_expire=300
[altinity_clickhouse-source]
name=altinity_clickhouse-source
baseurl=https://packagecloud.io/altinity/clickhouse/el/7/SRPMS
repo_gpgcheck=1
gpgcheck = 0enabled=1
gpgkey=https://packagecloud.io/altinity/clickhouse/gpgkey
sslverify=1
sslcacert=/etc/pki/tls/certs/ca-bundle.crt
metadata_expire=300
_{\rm EOF}
```
#### 2. Подключите репозиторий

sudo yum -q makecache -y --enablerepo='altinity\_clickhouse'

#### 3. Установите ClickHouse

sudo yum install -y clickhouse-server clickhouse-client

#### 4. Запустите ClickHouse

systemctl start clickhouse-server

## <span id="page-6-0"></span>Настройка ClickHouse

1. Для того, чтобы прослушивать входящие запросы на всех интерфесах сервера, раскомментируйте строку в файле/etc/clickhouse-server /config.xml

<listen\_host>::</listen\_host>

2. Для того, чтобы создать пользователя, укажите для пользователя default в файле/etc/clickhouse-server/users.xml параметр

<access\_management>1</access\_management>

#### 3. Перезапустите ClickHouse

systemctl restart clickhouse-server

#### 4. Создайте базу данных wcs и таблицы в ней

cat wcs\_clickhouse.sql | clickhouse-client -mn

#### wcs\_clickhouse.sql

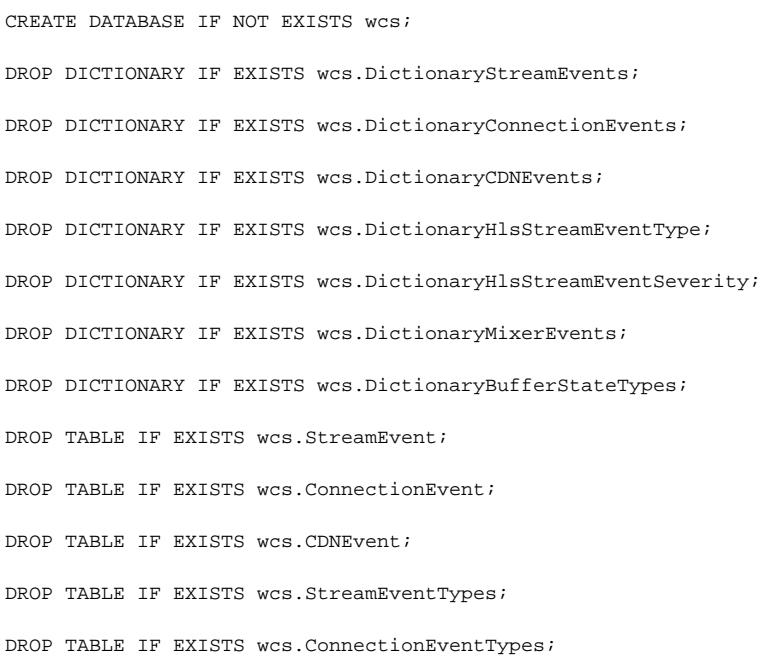

```
DROP TABLE IF EXISTS wcs.CDNEventTypes;
DROP TABLE IF EXISTS wcs.MediaSessionEvents;
DROP TABLE IF EXISTS wcs.HlsStreamEvents;
DROP TABLE IF EXISTS wcs.HlsSegmenterEvents;
DROP TABLE IF EXISTS wcs.HlsStreamEventSeverity;
DROP TABLE IF EXISTS wcs.HlsStreamEventType;
DROP TABLE IF EXISTS wcs.HlsClientEvents;
DROP TABLE IF EXISTS wcs.MixerEvent;
DROP TABLE IF EXISTS wcs.MixerEventTypes;
DROP TABLE IF EXISTS wcs.RtmpInBufferEvent;
DROP TABLE IF EXISTS wcs.AudioRecoveryEvent;
DROP TABLE IF EXISTS wcs.BufferStateTypes;
CREATE TABLE wcs.ConnectionEventTypes
\left( `id` UInt32,
    `type` String
\lambdaENGINE = MergeTree()
ORDER BY id
SETTINGS index granularity = 8192;
INSERT INTO wcs.ConnectionEventTypes VALUES (0, 'CONNECTED'), (1, 'DISCONNECTED');
CREATE TABLE wcs.StreamEventTypes
(
     `id` UInt32,
     `type` String
)
ENGINE = MergeTree()
ORDER BY id
SETTINGS index_granularity = 8192;
INSERT INTO wcs.StreamEventTypes VALUES (0,'CREATED'),(1,'LOCAL_SDP_CREATED'),(2,'REMOTE_SDP_RECEIVED'),
(3,'ICE_STARTED'),(4,'ICE_COMPLETE'),(5,'DTLS_STARTED'),(6,'DTLS_COMPLETE'),(7,'INITIALIZED'),(8,'DISPOSING'),
(9,'DISPOSED'),(10,'AUDIO_RECEIVED'),(11,'VIDEO_RECEIVED'),(12,'VIDEO_KFRAME_RECEIVED'),
(13,'AUDIO_RTCP_RECEIVED'),(14,'VIDEO_RTCP_RECEIVED'),(15,'RESOLUTION_RECEIVED'),(16,'VIDEO_ENCODER_CREATED'),
(17,'AUDIO_ENCODER_CREATED'),(18,'VIDEO_ENCODER_DISPOSED'),(19,'AUDIO_ENCODER_DISPOSED'),(20,'TERMINATED'),
(21,'AUDIO_SENT'),(22,'VIDEO_SENT'),(23,'VIDEO_JITTER_BUFFER_STALL'),(24,'SENT_PLI'),(25,'RECEIVED_PLI'),
(26,'SYNC_BUFFER_FULL'),(27,'SYNC_FORCE_FAILED'),(28,'SYNC_SHIFT'),(29,'SYNC_DEVIATION'),(30,'VIDEO_STATS'),
(31,'RECORD');
CREATE TABLE wcs.CDNEventTypes
\left( `id` UInt32,
     `type` String
\lambdaENGINE = MergeTree()
ORDER BY id
SETTINGS index_granularity = 8192;
INSERT INTO wcs.CDNEventTypes VALUES (0, 'STATE'), (1, 'CDN_STATE'), (2, 'VERSION'), (3, 'ACL_REFRESH'), (4, 
'ACL_UPDATE');
CREATE DICTIONARY wcs.DictionaryStreamEvents (
    `id` UInt16,
     `type` String DEFAULT ''
\lambdaPRIMARY KEY id
SOURCE(CLICKHOUSE(
```

```
 host 'localhost'
 port 9000
 user 'default'
 password ''
 db 'wcs'
 table 'StreamEventTypes'
)) 
LAYOUT(FLAT())
LIFETIME(300);
CREATE DICTIONARY wcs.DictionaryConnectionEvents (
     `id` UInt16,
     `type` String DEFAULT ''
\lambdaPRIMARY KEY id
SOURCE(CLICKHOUSE(
 host 'localhost'
 port 9000
 user 'default'
 password ''
 db 'wcs'
 table 'ConnectionEventTypes'
)) 
LAYOUT(FLAT())
LIFETIME(300);
CREATE DICTIONARY wcs.DictionaryCDNEvents (
    `id` UInt16,
    `type` String DEFAULT ''
\lambdaPRIMARY KEY id
SOURCE(CLICKHOUSE(
 host 'localhost'
 port 9000
 user 'default'
 password ''
 db 'wcs'
 table 'CDNEventTypes'
)) 
LAYOUT(FLAT())
LIFETIME(300);
CREATE TABLE wcs.StreamEvent
(
     `timestamp` UInt64,
     `ip` IPv4,
     `sessionId` String,
     `mediaSessionId` String,
     `streamName` String,
     `eventType` UInt64,
     `eventPayload` String
\lambdaENGINE = MergeTree()
ORDER BY (sessionId, mediaSessionId, streamName)
SETTINGS index_granularity = 8192;
CREATE TABLE wcs.ConnectionEvent
\left( `timestamp` UInt64,
     `ip` IPv4,
     `sessionId` String,
     `eventType` UInt64,
     `eventPayload` String
\lambdaENGINE = MergeTree()
ORDER BY (timestamp, sessionId)
SETTINGS index_granularity = 8192;
CREATE TABLE wcs.CDNEvent
(
     `timestamp` UInt64,
```

```
`nodeId` String,
     `eventType` UInt64,
     `eventPayload` String
\lambdaENGINE = MergeTree()
ORDER BY (nodeId, eventType)
SETTINGS index_granularity = 8192;
CREATE TABLE wcs.MediaSessionEvents
(
     `timestamp` UInt64,
     `ip` IPv4,
     `mediaSessionId` String,
     `streamName` String,
     `videoProfileId` UInt32,
     `videoWidth` UInt32,
     `videoHeight` UInt32,
     `videoFrameRate` UInt32,
     `videoKframes` UInt64,
     `videoPframes` UInt64,
     `videoBframes` UInt64,
     `videoRate` UInt64,
     `audioRate` UInt64,
     `videoSyncTime` UInt64,
     `audioSyncTime` UInt64,
     `videoTimestamp` UInt64,
     `audioTimestamp` UInt64,
     `lastKeyFrameSyncTime` UInt64,
     `sendNACK` UInt64,
     `recvNACK` UInt64,
     `videoFramesLost` UInt64,
     `audioPacketsLost` UInt64,
     `audioPlaybackSpeed` Float32,
     `videoPlaybackSpeed` Float32
\lambdaENGINE = MergeTree()
ORDER BY (mediaSessionId, streamName)
SETTINGS index_granularity = 8192;
CREATE TABLE wcs.HlsSegmenterEvents
(
     `timestamp` UInt64,
     `ip` IPv4,
    `streamId` String,
     `variantName` String,
     `segmentId` String,
     `segmentStartPts` UInt64,
     `videoStartPts` UInt64,
     `audioStartPts` UInt64,
     `videoWidth` UInt32,
     `videoHeight` UInt32,
     `videoFrameCount` UInt32,
     `audioPacketCount` UInt32,
     `segmentDuration` UInt64,
     `independent` Bool,
     `gap` Bool,
     `discontinuity` Bool,
     `segmentInterval` UInt64,
     `partial` Bool,
     `playbackSpeed` Float32
\lambdaENGINE = MergeTree()
ORDER BY (streamId)
SETTINGS index_granularity = 8192;
CREATE TABLE wcs.HlsStreamEventSeverity
\left( `id` UInt8,
     `type` String
)
```
`ip` IPv4,

```
ENGINE = MergeTree()
ORDER BY id
SETTINGS index_granularity = 8192;
INSERT INTO wcs.HlsStreamEventSeverity VALUES (0, 'INFO'), (1, 'WARNING'), (2, 'ERROR');
CREATE TABLE wcs.HlsStreamEventType
\left( `id` UInt16,
    `type` String
\lambdaENGINE = MergeTree()
ORDER BY id
SETTINGS index_granularity = 8192;
INSERT INTO wcs.HlsStreamEventType
VALUES (0, 'PLAYBACK_SPEED'), (1, 'FPS_CHANGED'), (2, 'GAP'), (3, 'RESOLUTION_CHANGED'), (4, 'DISCONTINUITY'), 
(5, 'TASK_SKIPPED'), (6, 'NO_KYE_FRAME'), (7, 'NO_VIDEO'), (8, 'NO_AUDIO'), (9, 'SEGMENT_INTERVAL'), (10, 
'OTHER');
CREATE DICTIONARY wcs.DictionaryHlsStreamEventSeverity
(
    `id` UInt8,
   `type` String DEFAULT ''
\lambdaPRIMARY KEY id
SOURCE(CLICKHOUSE(
 host 'localhost'
 port 9000
 user 'default'
 password ''
 db 'wcs'
 table 'HlsStreamEventSeverity'
))
LAYOUT(FLAT())
LIFETIME(300);
CREATE DICTIONARY wcs.DictionaryHlsStreamEventType
\left( `id` UInt16,
   `type` String DEFAULT ''
\lambdaPRIMARY KEY id
SOURCE(CLICKHOUSE(
 host 'localhost'
 port 9000
 user 'default'
 password ''
 db 'wcs'
 table 'HlsStreamEventType'
))
LAYOUT(FLAT())
LIFETIME(300);
CREATE TABLE wcs.HlsStreamEvents
(
     `timestamp` UInt64,
     `ip` IPv4,
     `severity` UInt8,
     `messageType` UInt16,
     `streamId` String,
     `variantName` String,
     `segmentId` String,
     `message` String
\lambdaENGINE = MergeTree()
ORDER BY (streamId)
SETTINGS index_granularity = 8192; 
CREATE TABLE wcs.HlsClientEvents
(
```

```
 `creationTime` UInt64,
     `responseTime` UInt64,
     `streamId` String,
     `variantName` String,
     `uri` String,
     `localIp` IPv4,
     `remoteIp` IPv4,
     `remotePort` UInt32,
     `userAgent` String,
     `httpStatus` UInt32,
     `clientId` UInt64
\lambdaENGINE = MergeTree()
ORDER BY (creationTime)
SETTINGS index_granularity = 8192;
CREATE TABLE wcs.MixerEvent
\left( `timestamp` UInt64,
     `mixerMediaSessionId` String,
     `mixerStreamName` String,
    `mediaSessionId` String,
    `streamName` String,
     `mixerAverageTickTimeInMs` Int64,
     `audioMixerSync` Int64,
     `videoMixerSync` Int64,
     `nextAudioDataTime` Int64,
     `nextVideoDataTime` Int64,
     `audioBuffered` Int64,
     `videoBuffered` Int64,
     `audioDropsCounter` Int64,
     `audioDropsSizeInBytes` Int64,
     `videoDropsCounter` Int64,
     `videoDropsSizeInBytes` Int64,
     `videoFps` Int64,
    `audioRate` DOUBLE,
     `videoRate` DOUBLE,
     `eventType` UInt32,
     `eventPayload` String
\lambdaENGINE = MergeTree()
ORDER BY timestamp
SETTINGS index_granularity = 8192;
CREATE TABLE wcs.MixerEventTypes
(
     `id` UInt32,
     `type` String
)
ENGINE = MergeTree()
ORDER BY id
SETTINGS index granularity = 8192;
INSERT INTO wcs.MixerEventTypes VALUES (0, 'nullEvent'), (1, 'dropBallastAudio'), (2, 'dropBallastVideo'), (3, 
'audioNotBuffered'), (4, 'videoNotBuffered'), (5, 'audioBufferExhausted'), (6, 'videoBufferExhausted'), (7, 
'alignStreamFailed'), (8, 'alignStreamDropAudio'), (9, 'alignStreamDropVideo'), (10, 'rateOutOfBoundsAudio'), 
(11, 'rateOutOfBoundsVideo');
CREATE DICTIONARY wcs.DictionaryMixerEvents (
     `id` UInt16,
     `type` String DEFAULT ''
)
PRIMARY KEY id
SOURCE(CLICKHOUSE(
 host 'localhost'
 port 9000
 user 'default'
 password ''
 db 'wcs'
 table 'MixerEventTypes'
))
```

```
LAYOUT(FLAT())
LIFETIME(300);
CREATE TABLE wcs.RtmpInBufferEvent
(
     `timestamp` UInt64,
     `streamClockTime` UInt64,
     `mediaSessionId` String,
    `streamName` String,
    `nextAudioDataTime` Int64,
    `nextVideoDataTime` Int64,
     `audioBuffered` Int64,
     `videoBuffered` Int64,
     `maximumAllowedBuffer` Int64,
    `bufferingCounter` Int64,
    `lastAudioDataTime` Int64,
    `lastVideoDataTime` Int64,
     `bufferState` UInt32
\lambdaENGINE = MergeTree()
ORDER BY timestamp
SETTINGS index_granularity = 8192;
CREATE TABLE wcs.BufferStateTypes
\left( `id` UInt32,
     `type` String
\lambdaENGINE = MergeTree()
ORDER BY id
SETTINGS index_granularity = 8192;
INSERT INTO wcs.BufferStateTypes VALUES (0, 'BUFFERING'), (1, 'HOLD'), (2, 'TERMINATED'), (3, 'OVERFLOW'), (4, 
'PASSTHROUGH');
CREATE DICTIONARY wcs.DictionaryBufferStateTypes (
    `id` UInt16,
     `type` String DEFAULT ''
\lambdaPRIMARY KEY id
SOURCE(CLICKHOUSE(
 host 'localhost'
 port 9000
 user 'default'
 password ''
 db 'wcs'
 table 'BufferStateTypes'
))
LAYOUT(FLAT())
LIFETIME(300);
CREATE TABLE wcs.AudioRecoveryEvent
\left( `timestamp` UInt64,
    `mediaSessionId` String,
     `type` UInt32,
     `rtpTimestamp` UInt64
\lambdaENGINE = MergeTree()
ORDER BY rtpTimestamp
SETTINGS index_granularity = 8192;
```
5.Создайте пользователя wcs и дайте ему права на таблицы в базе данных wcs

cat wcs\_clickhouse\_users.sql | clickhouse-client -mn

```
wcs_clickhouse_users.sql
```

```
CREATE USER IF NOT EXISTS wcs IDENTIFIED BY 'wcs';
GRANT ALL ON wcs.* TO wcs WITH GRANT OPTION;
```
6. Отключите управление пользователями для пользователя default, указав в файле/etc/clickhouse-server/users.xml параметр

<access\_management>0</access\_management>

#### 7. ПерезапуститеClickHouse

systemctl restart clickhouse-server

## <span id="page-13-0"></span>Настройка WCS

Сбор данных в БД ClickHouse включается настройкой, в которой перечисляются типы отправляемых данных

rels\_enabled=CONNECTION, STREAM, CDN, MEDIA\_SESSION

#### Доступны следующие типы данных:

CONNECTION, STREAM, CDN, MEDIA\_SESSION, HLS\_SEGMENTER, HLS\_STREAM, HLS\_CLIENT, MIXER, AUDIO\_RECOVERY, RTMP\_IN\_BUFFER

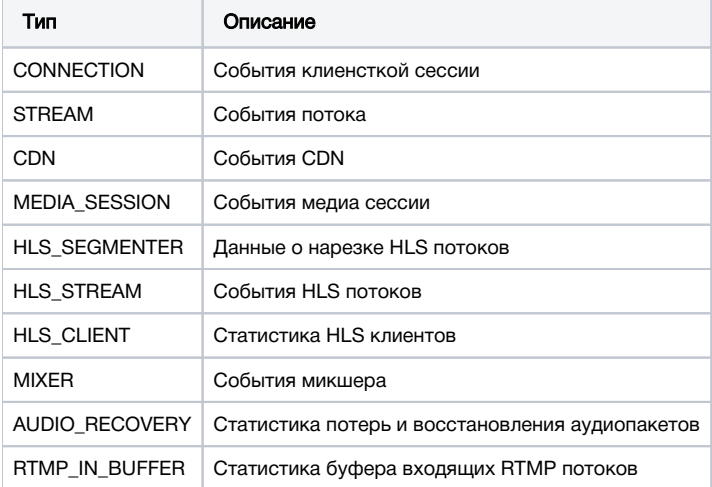

Адрес сервера ClickHouse, база данных и протокол задаются настройками

```
rels_client_type=HTTP
rels_database_address=http://clickhouseserver:8123/wcs?user=wcs&password=wcs
```
По умолчанию используется рекомендованный HTTP протокол. Однако, при необходимости можно переключиться на использование JDBC драйвера

```
rels_client_type=JDBC
rels_database_address=jdbc:clickhouse://clickhouseserver:8123/wcs?user=wcs&password=wcs
```
### <span id="page-13-1"></span>Остановка сбора данных без перезапуска WCS

При необходимости, передача данных с конкретного WCS сервера в ClickHouse может быть остановлена без перезапуска WCS. Для этого:

1. Отключите сбор данных в настройках сервера

rels\_enabled=

2. Перезагрузите настройки сервера из [интерфейса командной строки](https://docs.flashphoner.com/pages/viewpage.action?pageId=9241151#id--)

reload node-settings

#### <span id="page-14-0"></span>Изменение адреса сервера ClickHouseбез перезапуска WCS

Адрес сервера ClickHouse может быть изменен без перезапуска WCS. Для этого:

1. Измените адрес в настройках сервера

rels\_database\_address=jdbc:clickhouse://newclickhouseserver:8123/wcs?user=wcs&password=wcs

#### 2. Отключите сбор данных в настройках сервера

rels\_enabled=

3. Перезагрузите настройки сервера из [интерфейса командной строки](https://docs.flashphoner.com/pages/viewpage.action?pageId=9241151#id--)

reload node-settings

#### 4. Включите сбор данных в настройках сервера

rels\_enabled=true

#### 5. Перезагрузите настройки сервера из [интерфейса командной строки](https://docs.flashphoner.com/pages/viewpage.action?pageId=9241151#id--)

reload node-settings

# <span id="page-14-1"></span>Управление сбором данных по REST API

Типы данных CONNECTION, STREAM, CDN, HLS\_STREAM собираются безусловно, для всех клиентских сессий и всех опубликованных потоков. Все остальные типы данных собираются только по запросу, поскольку объем отсылаемых данных может быть очень велик.

Сбор данных для определенного потока включается по REST API.

REST-запрос должен быть HTTP/HTTPS POST запросом в таком виде:

- HTTP:http://streaming.flashphoner.com:8081/rest-api/rels/startup
- HTTPS:https://streaming.flashphoner.com:8444/rest-api/rels/startup

Здесь:

- streaming.flashphoner.com- адрес WCS-сервера
- 8081 стандартный REST / HTTP порт WCS-сервера
- 8444- стандартный HTTPS порт
- rest-api- обязательный префикс
- /rels/startup- используемый REST-вызов

## <span id="page-14-2"></span>REST методы и статусы ответа

#### <span id="page-14-3"></span>/rels/startup

Запустить сбор определенных типов данных для определенного потока

#### <span id="page-14-4"></span>Request example

```
POST /rest-api/rels/startup HTTP/1.1
Host: localhost:8081
Content-Type: application/json
{
     "mediaSession": {
         "frequency":100,
         "ids": [
              "d7d6b6e4-b137-461a-8a32-d6abf2b8666e",
              "39cbf770-128a-11ef-b839-d1a1f53f8bd2"
         ] 
     }
}
```
### <span id="page-15-0"></span>Response example

```
HTTP/1.1 200 OK
Access-Control-Allow-Origin: *
Content-Type: application/json
```
#### <span id="page-15-1"></span>Return codes

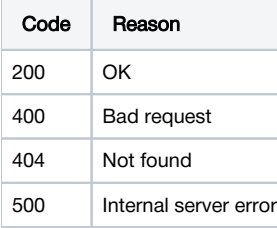

## <span id="page-15-2"></span>/rels/find\_all

Получить статистику по отправляемым данным

#### <span id="page-15-3"></span>Request example

```
POST /rest-api/rels/find_all HTTP/1.1
Host: localhost:8081
Content-Type: application/json
```
### <span id="page-15-4"></span>Response example

```
HTTP/1.1 200 OK
Access-Control-Allow-Origin: *
Content-Type: application/json
\mathfrak l {
     "type": "CONNECTION",
     "sentBytes": 1989,
     "bitrateKbps": 0,
     "sentEvents": 6,
     "queueEvents": 0
   },
   {
     "type": "STREAM",
     "sentBytes": 70766,
     "bitrateKbps": 0,
     "sentEvents": 73,
     "queueEvents": 1
   },
   {
     "type": "CDN",
     "sentBytes": 0,
     "bitrateKbps": 0,
     "sentEvents": 0,
     "queueEvents": 0
   },
   {
     "type": "MEDIA_SESSION",
     "ids": [
      "d7d6b6e4-b137-461a-8a32-d6abf2b8666e",
       "39cbf770-128a-11ef-b839-d1a1f53f8bd2"
     ],
     "sentBytes": 205794,
     "bitrateKbps": 143,
     "sentEvents": 999,
     "queueEvents": 119
   }
]
```
#### <span id="page-16-0"></span>Return codes

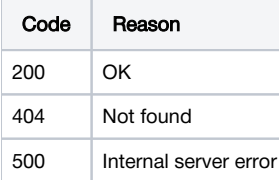

## <span id="page-16-1"></span>/rels/terminate

Остановить сбор определенных типов данных для определенного потока

### <span id="page-16-2"></span>Request example

```
POST /rest-api/rels/terminate HTTP/1.1
Host: localhost:8081
Content-Type: application/json
{
     "mediaSession": {
        "ids": [
             "d7d6b6e4-b137-461a-8a32-d6abf2b8666e"
         ] 
     }
}
```
### Response example

```
HTTP/1.1 200 OK
Access-Control-Allow-Origin: *
Content-Type: application/json
```
#### <span id="page-17-0"></span>Return codes

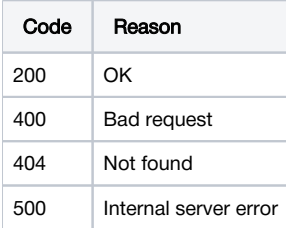

### <span id="page-17-1"></span>/rels/terminate\_all

Остановить сбор определенных типов данных для всех потоков

### <span id="page-17-2"></span>Request example

```
POST /rest-api/rels/terminate_all HTTP/1.1
Host: localhost:8081
Content-Type: application/json
{
     "types": [
        "MEDIA_SESSION"
     ]
}
```
#### <span id="page-17-3"></span>Response example

```
HTTP/1.1 200 OK
Access-Control-Allow-Origin: *
Content-Type: application/json
{
   "MEDIA_SESSION": [
     "39cbf770-128a-11ef-b839-d1a1f53f8bd2"
   ]
}
```
#### <span id="page-17-4"></span>Return codes

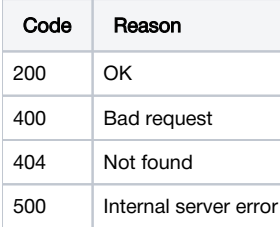

## <span id="page-17-5"></span>Параметры

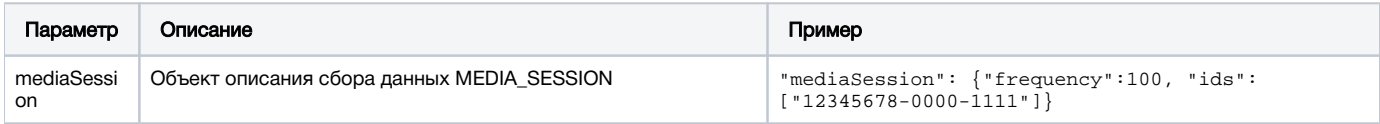

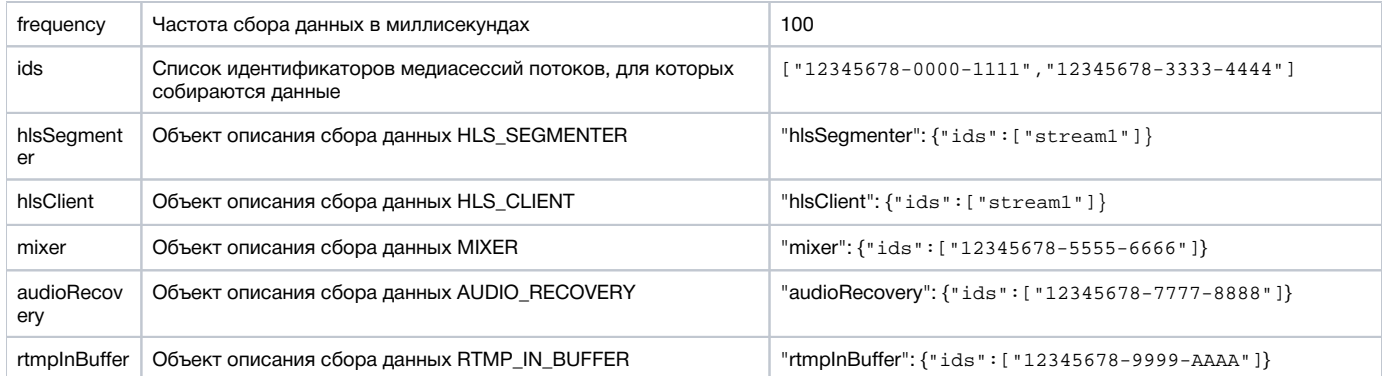

# <span id="page-18-0"></span>Выборки информации из БД

Выборки информации из БД производятся при помощи SQL запросов в клиенте ClickHouse

select timestamp,ip,sessionId,mediaSessionId,streamName,dictGetString('wcs.DictionaryStreamEvents','type', eventType) as eventType from wcs.StreamEvent where streamName = 'test'

select timestamp,ip,sessionId,dictGetString('wcs.DictionaryConnectionEvents','type', eventType) as eventType from wcs.ConnectionEvent

select timestamp,ip,nodeId,dictGetString('wcs.DictionaryCDNEvents','type', eventType) as eventType,eventPayload from wcs.CDNEvent